admi y il  $83742$ 

**Final** Report

# **Computerized Compendium Of Standards**

# **NSRP 0361**

**Submitted to: Maritime Administration through: Peterson Builders, Inc.** 

**December 18, 1992** 

**Project Director: Howard M. Bunch** 

**Principal Investigators: Albert W. Horsmon, Jr. Kurt W. Hagemeister** 

**The University of Michigan Transportation Research Institute Marine Systems Division Ann Arbor, Michigan 48109-2150** 

**Technical Report Documentation Page** 

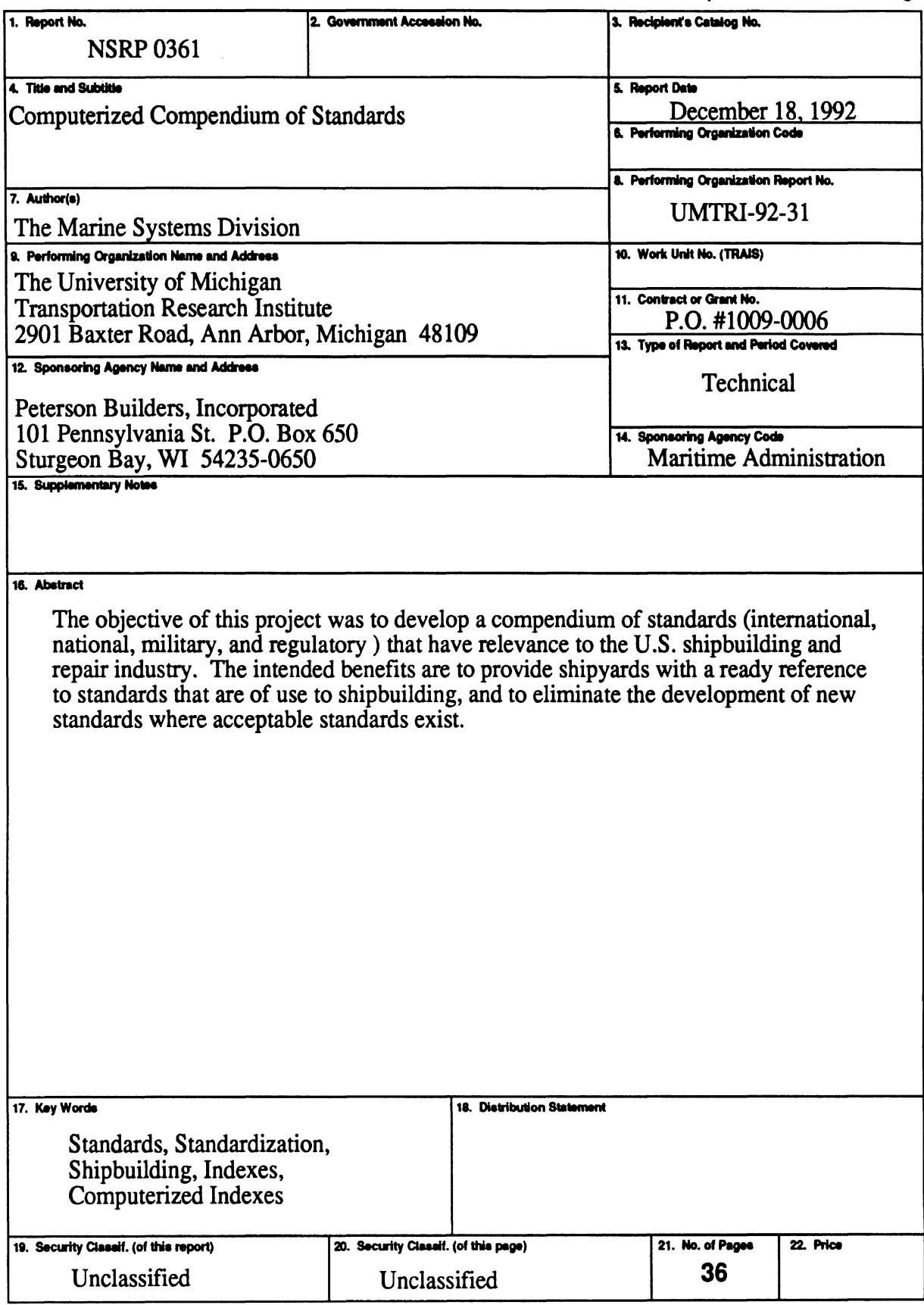

 $\overline{\phantom{a}}$ 

# **COMPUTERIZED COMPENDIUM OF STANDARDS TABLE OF CONTENTS**

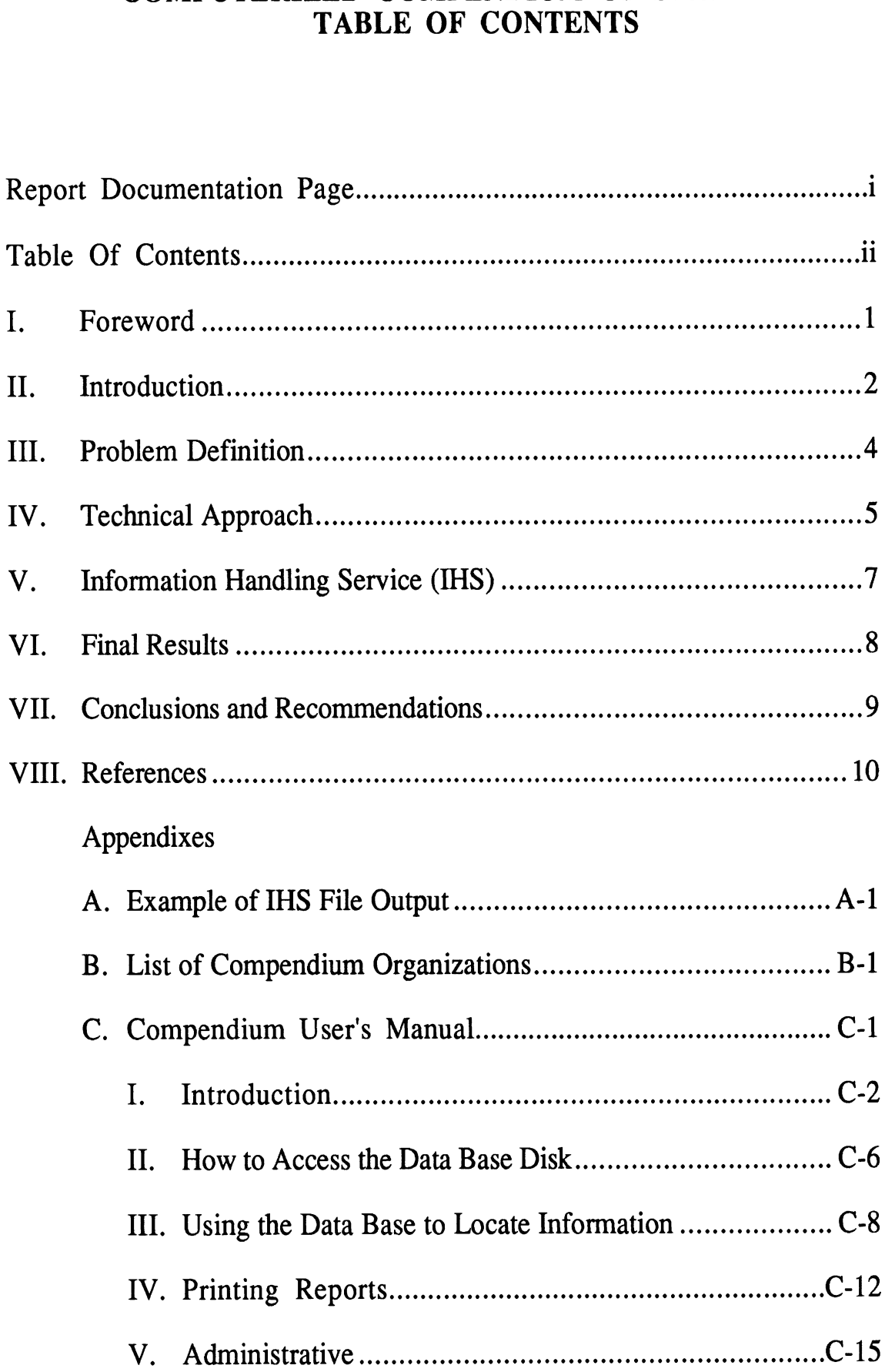

#### **I. FOREWORD**

This report is a product of a program directed by the National Shipbuilding Research Program (NSRP) and the Ship Production Committee (SPC) of the Society of Naval Architects and Marine Engineers (SNAME). This particular research project was sponsored by the Maritime Administration (MARAD) of the United States Department of Transportation (DOT). Peterson Builders Incorporated (PBI) was the prime contractor; University of Michigan Transportation Research Institute (UMTRI) worked under a Subcontract, purchase order #1009-0006.

Under the SPC Panel SP-6 proposal, the technical objective of this project was to develop a compendium of standards (international, national, military and regulatory) that have relevance to the U.S. shipbuilding and repair industry. The intended benefits were to provide shipyards with a ready reference to standards that are of use to shipbuilding and to eliminate the development of new standards where acceptable standards exist.

The project was performed at the UMTRI by Albert W. Horsmon, Jr. and Kurt W. Hagemeister, assisted by student Sean Callan. Howard M. Bunch was project director.

### **11. INTRODUCTION**

Standards are key elements in the efficient design, construction, and repair of ships and vessels in all shipyards. As a result, there is a continuous need by many designers, engineers, managers, and other people associated with marine work to reference standards from a wide range of regulatory bodies, government agencies, technical societies, and private industry groups. Traditional methods of locating standards center around referencing many documents and books of standards issued by diverse individual organizations. This can not be not only time consuming, but may result in either not finding a standard or developing a new standard where a suitable one may already exist.

As a result, Panel SP-6 of the Ship Production Committee of SNAME has identified the need for an up-to-date computerized compendium of standards pertinent to shipbuilding and ship repair. The development of the Computerized Compendium of Standards was contracted for under SP-6 Project P-67. The purpose of this report is to describe the final Compendium data-base and the process used in its development.

Section III describes the previous standards-compendium project, some of its limitations, new requirements for a standards compendium based on industry need, and the goals of this project.

Section IV explains the four main tasks of this project. The first task was to examine the previous standards compendium and decide how much of it to use as a starting point. Second, a new data-base structure was developed and incorporated into a data-base on a personal computer. Third, new sources for marine standards were researched and a new method to incorporate them into the computer data-base was developed. Finally, data copies of the Compendium and User's Manual were produced to make transfer of the data-base to the industry as efficient as possible.

Section V describes the Information Handling Service (IHS) CD-ROMbased standards library and how it was used to gather much of the updated standards information finally incorporated into the Compendium.

Section VI summarizes the final results of the project including some size parameters of the final data-base, which information is included, which information is not included, uses for the data-base, and details of some of the major standards types included (i.e., military, ABS, Coast Guard, international).

Section **VII** presents some conclusions of the project with corresponding recommendations of actions to be taken in the **future.** 

Finally, the References and Appendix contain supporting information for this report, including a User's Manual.

# **111. PROBLEM DEFINITION**

The most recent development of a standards compendium was completed in September 1979 under an NSRP Project titled **"A** Compendium of Shipbuilding Standards", NSRP 0088, compiled by Corporate Tech Planning for Bath Iron Works under a **MARAD** contract. The resultant data-base was in the form of a hard-copy paper listing of 2,580 entries from mainly domestic regulatory agencies. **At** that time, the data-base was issued to the marine industry, only as hard copy, as a reference guide with no provision for ongoing maintenance.

The limitations of the 1979 project relative to today's needs were recognized by SP-6 in approving this project. These limitations are:

- 1. Since 1979, many new standards have been developed, many existing standards have been revised, and some standards have been deleted. Since the original compendium was not revised, it has become outdated and incomplete.
- **2.** The cumbersome form of a hard copy listing makes finding a given standard difficult. With the availability of powerful personal computers and highly flexible data-base software, search times can be greatly reduced with more thorough results.
- 3. There was no ongoing maintenance requirement defined that provided for input from users into the data-base content or periodic updates based on evolving industry standards.

Therefore, in addition to updating the listing of standards to reflect all of the changes since 1979, a major goal of this project was to develop a format for the compendium, which would be easily distributed to users, flexible in manipulating information and searching, and easily maintainable. Also, due to the increased need to reference international standards, the Compendium needed to be broadened to include some of the major foreign standards bodies.

The main objective of this project was to arrange all existing standards applicable to U.S. shipbuilding and ship repair into an easily usable computerized data-base that can be updated efficiently on a regular basis.

# **IV. TECHNICAL APPROACH**

The approach used to complete the project consisted of four main tasks. These tasks were not necessarily sequential in completion and actually had to be refined as aspects of the other parts were developed.

The first task was to examine the 1979 Compendium and decide which parts, if any, of it were to be saved. It was quickly decided that all of the data would be retained, at least until it was found to be outdated (if that happened at all). Thus, all twelve data fields for all 2,580 records were retained. This was felt to be the most conservative approach to use and would eliminate any chance of deleting potentially valuable data.

The second task was to develop a new data-base format using PC-based software, which would incorporate the fields from the old Compendium, add any new fields that could be useful, and be relatively easy to use for shipyard personnel. The resulting data-base has 12 fields in a rearranged format, which is easier to read in hard copy form. A sub task here was to select a PC data-base software package with which to develop the new format. The main criteria used in this selection were ease of use and learning, flexibility in performing searches, creating reports, etc., and the ability to import and export data in other data-base software formats. This last point is important due to the diversity of data-base programs being used across the industry. As a result, the Alpha Four<sup>TM</sup> program was selected for data-base development. However, the Compendium is shipped as a dBase IV@ data-base at the request of the **SP-6** Panel as more commonly in use at shipyards. It is available in Alpha Four on special request from UMTRI.

After developing the PC data-base file, it was necessary to begin importing standards. The first major block of data was from the original Compendium. However, since it was not in a format directly readable by Alpha Four, the database had to be converted into a form that Alpha Four could understand. This was done using an optical character reader, which could read text into a structured format that a data-base program such as Alpha Four can recognize as a databasel. Once this was done, the next major task was to begin adding new standards to the data-base,

The third task was to research existing information sources to find new standards not already in the Compendium. In particular, an index to international and military shipbuilding related standards needed to be greatly expanded in the new data-base. Due to the volume of standards being sought, the only way to

**<sup>1</sup>This task was performed by Frank Darvalics in San Diego, CA.** 

efficiently assimilate them into the Standards Compendium was to reference an electronic standards source. For this reason, the Information Handling Service (IHS) CD-ROM data-base was used as a major reference source. (This is described in the next section of the report). In addition, the Code of Federal Regulations and miscellaneous other standards sources not available in electronic format were entered manually.

The final task was to produce the Compendium in a format that is easily usable by shipyard personnel and transferable to personal computers anywhere in as efficient a manner as possible. This involved creating an easy-to-follow User's Manual, which explained precisely how to install the Compendium, how to locate information easily, and where to call in case help is required. In addition, report formats were developed that would enable hard copies of searches to be printed quickly. Finally, a method of compressing the Compendium data-base files into an easily shipped form was required due to the volume of data involved. The PKZIP@ software program was selected for this task. As a result, eight highdensity floppy disks' worth of data was compressed onto one disk for shipping to users. With one command (described in the User's Manual) all of the files are loaded onto the user's computer in their original size.

# **<sup>V</sup>**. **INFORMATION HANDLING SERVICES**

As explained earlier in the report, a need was identified at the beginning of the project to find and capture large amounts of standards information electronically. This was deemed the only way to efficiently import to the database file the thousands of new standards necessary to make the Compendium a truly useful tool for industry users. Although this added to the technical complexity of the project, the resource savings in data-entry hours justified the extra programming and computer problem-solving time.

As a result, a subscription to the Information Handling Services<sup>®</sup> (IHS) standards was purchased. IHS provides a data-base subscription service in a CD-ROM format for many data-bases, including standards. The data-bases are updated on a regular basis to reflect additions, changes, or deletions to standards across a wide spectrum of domestic and foreign standards organizations. The Project Team concluded it was the most complete and easily accessible standards resource available.

The IHS data is sent out to subscribers in the form of a CD-ROM disk with accompanying software once each quarter. Using a computer, searches for standards can be carried out included organizations using select criteria specified by the user. In most cases, the search results can be saved to a file or printed for further reference. An example of a search result is in Appendix A.

Search criteria were developed that would ensure that most if not all of the marine-related standards were extracted for organizations included on the IHS disks. This task was made easier due to IHS' use of subject indexes and keywords, which helped to eliminate duplicate and non marine standards. A final list of organizations included in the Compendium is included in the Appendix.

One final limitation of the IHS disks is that the American Bureau of Shipping standards are not coded to an acceptable level of detail. The original compendium has a much more complete listing for ABS, and these were retained in the current Compendium. In addition, both Coast Guard Navigation and Vessel Inspection Circulars (NVICs) and marine related cites from the Code of Federal Regulations (CFRs) had to be obtained directly. CFR cites were manually entered at the CFR "section" level.

### **VI. FINAL RESULTS**

The final Compendium data-base contains 10,379 standards from 50 different organizations. This represents a 300 percent increase in size from the 1979 Compendium. With the expansion in military standards, Coast Guard regulations, and foreign standards such as JIS, DIN and BSI<sup>3</sup>, the Compendium offers a much more complete reference source for shipyard personnel. Every standard record entry contains the organization acronym, standard number, descriptive title, and SWBS (Ship Work Breakdown Structure) number. Thus, with the flexibility of the data-base software, searches can be run to find standards meeting a variety of criteria defined by the user. This is a significant improvement from the original Compendium project.

The User's Manual, with a more detailed description of the compendium and how to access it, is attached to this report as Appendix C.

<sup>&</sup>lt;sup>3</sup> JIS is Japanese Industrial Standards, DIN is Deutsches Institute fur Normung (Germany), and BSI is British Standards Institute

# **VII. CONCLUSIONS AND RECOMMENDATIONS**

The following conclusions with corresponding recommendations are hereby presented:

1. In order to make the Compendium an ongoing, usable tool, it will need to be maintained so that it reflects updated standards and references, new standards sources, and archiving of obsolete standards. Also, users will need support and specialized services such as custom searches and ready access to hard copies of standards .

**RECOMMENDATION:** Approve funding for continued maintenance and development of the Compendium. This also includes renewed subscriptions to IHS data.

2. In an effort to continually build the data-base, smaller standardsgenerating organizations that do not fall into the **IHS** data-bases and other standards directories should be researched and added.

**RECOMMENDATION:** Approved funding per item 1. This should be included in a maintenance effort.

**3.** Military standards should be extended to include 2nd-tier standards for those standards referenced by the major (1st-tier) standards. This would improve the usefulness of the data-base even more, especially for military users.

**RECOMMENDATION:** Should maintenance projects be approved, work with IHS or the Navy to develop a method of extracting 2nd-tier standards.

### **VIII. REFERENCES**

- **1. "A Compendium of Shipbuilding Standards" NSRP 1979 by Corporate Tech Planning for Bath Iron Works.**
- 2. Information Handling Services, Denver Colorado, CD-ROM subscription **service, 199 1-1992.**
- **3. Code of Federal Regulations, U.S. Government printing office, October 1990, parts 1-588.8.**

DODISS 92-03 Information Handling Services Page 1 Document Number St Title A OARS  $MIL-O-39A$  $MIL-M-69A (1)$ A MATS, CARGO LADDERS, JACOB ' <sup>S</sup>  $MIL-L-221C$  $MIL-F-243E (2)$ FURNITURE, SHIPBOARD, STEEL, GENERAL SPECIFICATION FOR MIL-C-486B CANC NOTICE H CHAIRS, SHIPBOARD, STEEL (USE AA-C-275) 1 GRAPNELS, MARINE, TRIP WIRE, AND CRASH TRUCK  $MIL-G-613C (1)$  $MIL-F-902J (2)$ FURNITURE, SHIPBOARD, ALUMINUM: GENERAL SPECIFICATION FOR MIL-M-1158B (3) H MIRRORS, GLASS, SHIPBOARD USE H ANCHOR, STEEL, NAVY TYPE OR STOCKED  $MIL-A-2673$ MIL-B-2 680 A BUOYS, ANCHOR, SPAR GLASSES, PORTLIGHT, CIRCULAR, HEAT TREATED MIL-G-2697A (2) A STRAP, BERTH, MATTRESS RETAINING MIL-S-2734B (1) A MIL-G-2767C (1) A GUARDS, RAT, SHIP MIL-F-2807A CANC FENDER, MARINE COIR ROPE NOTICE 1 GLASSES, SIGHT-FLAT, CLEAR, BOROSILICATE MIL-G-2860E A MIL-H-2946 CANC NOTICE H HOISTS, AMMUNITION, AUTOMATIC-DREDGER- TYPE, AND POWER-EQUIPMENT 1 ANCHORS, SEA, LIFE RAFT MIL-A-3339C VALID A NOTICE 1  $MIL-W-3459D$ WIPERS, WINDOW, ELECTRIC, PENDULUM TYPE (MARINE SERVICE, HEAVY DUTY) HOOKS, BOAT (BALL POINT) MIL-H-3496D H BERTH BOTTOM, DUCK COTTON CLOTH (CANVAS), MIL-B-3715B BIAS CUT MIL-R-3768B CANC H REPAIR EQUIPMENT, PLYWOOD BOAT AND PONTON, NOTICE 1 PACKAGING MIL-B-5006 CANC NOTICE H BUOYS, SEAPLANE MOORING 1  $MII-I-5284A$ H INTERFERENCE LIMITS, AIRBORNE LIFEBOAT GENERAL SPECIFICATION FOR MIL-1-6142 CANC NOTICE H AIRCRAFT EMERGENCY ESCAPE SYSTEM, IDENTIFICATION OF (SUPERSEDED BY MIL-A-25165) 1  $MIL-O-8626A$  CANC OAR, METAL, SECTIONAL NOTICE 1 MIL-P-11064C CANC H PAD EYES: DECK SNUBBING NOTICE 1 H FENDERS, MARINE, RUBBER-FILLED MIL-F-11435A CANC NOTICE 1 MIL-B-12203B CANC BAG, BOAT PADDLE NOTICE 1 MIL-R-12500A CANC H H REPAIR KIT ROLL, PNEUMATIC FLOAT, TOOL, DUCK COTTON CLOTH NOTICE 1 MIL-P-12581B CANC H H REPAIR KIT, INFLATABLE CRAFT, FOR BLADDER NOTICE 1 TYPE OR NONBLADDER TYPE BOATS, PACKAGING OF H ANCHOR, MARINE, FLUKED, KEDGE TYPE, WELDED, MIL-A-13480A CANC NOTICE 1 100 LB.

# **Standards Compendium**

# standards Organizations and Sources in Database

- ABS American Bureau of Shipping Rules for Building and Classing Steel Vessels
	- ABS 01 Nondestructive Inspection of Hull Welds
	- ABS 02 Approved Welding Electrodes Wire-Flux & Wire Gas Combinations
	- ABS 03 Offshore Mobile Drilling Units
	- ABS 04 Steel Barges for Offshore Service
	- ABS 05 Bulk Carriers for Service on the Great Lakes
	- ABS 06 River Rules '71
	- ABS 07 Inert Gas Installations on Vessels Carrying Oil in Bulk
	- ABS 08 Certification of Cargo Containers
	- ABS 09 Manual for Making Bronze Propeller Repairs
	- ABS 10 Repair, Welding, Cladding & Straightening of Tail Boilers
	- ABS 11 Burning Crude Oil & Slops in Main & Auxiliary Boilers
	- ABS 12 Steel Floating Drydocks
	- ABS 13 Underwater Inspection in Lieu of Drydocking Survey
	- ABS 14 Construction of Shipboard Elevators
	- ABS 15 Certification of Construction & Survey of Cargo Gear on Merchant Vessels
	- ABS 16 Certification of Self-Unloading Cargo Gear on Great Lakes Vessels
	- ABS 17 Single Point Moorings
	- ABS 18 Aluminum Vessels
	- ABS 19 Classification of Nuclear Ships
	- ABS 20 Submersible Vessels
- ABYC American Boat and Yacht Council, Incorporated
- AFNOR Association Francais de Normalisation (France)
- AMCA Air Moving and Conditioning Association, Incorporated
- ANSI American National Standards Institute
- API American Petroleum Institute
- ASTM American Society for Testing and Materials
- **BSI** British Standards Institute
- Bundesam German Standards

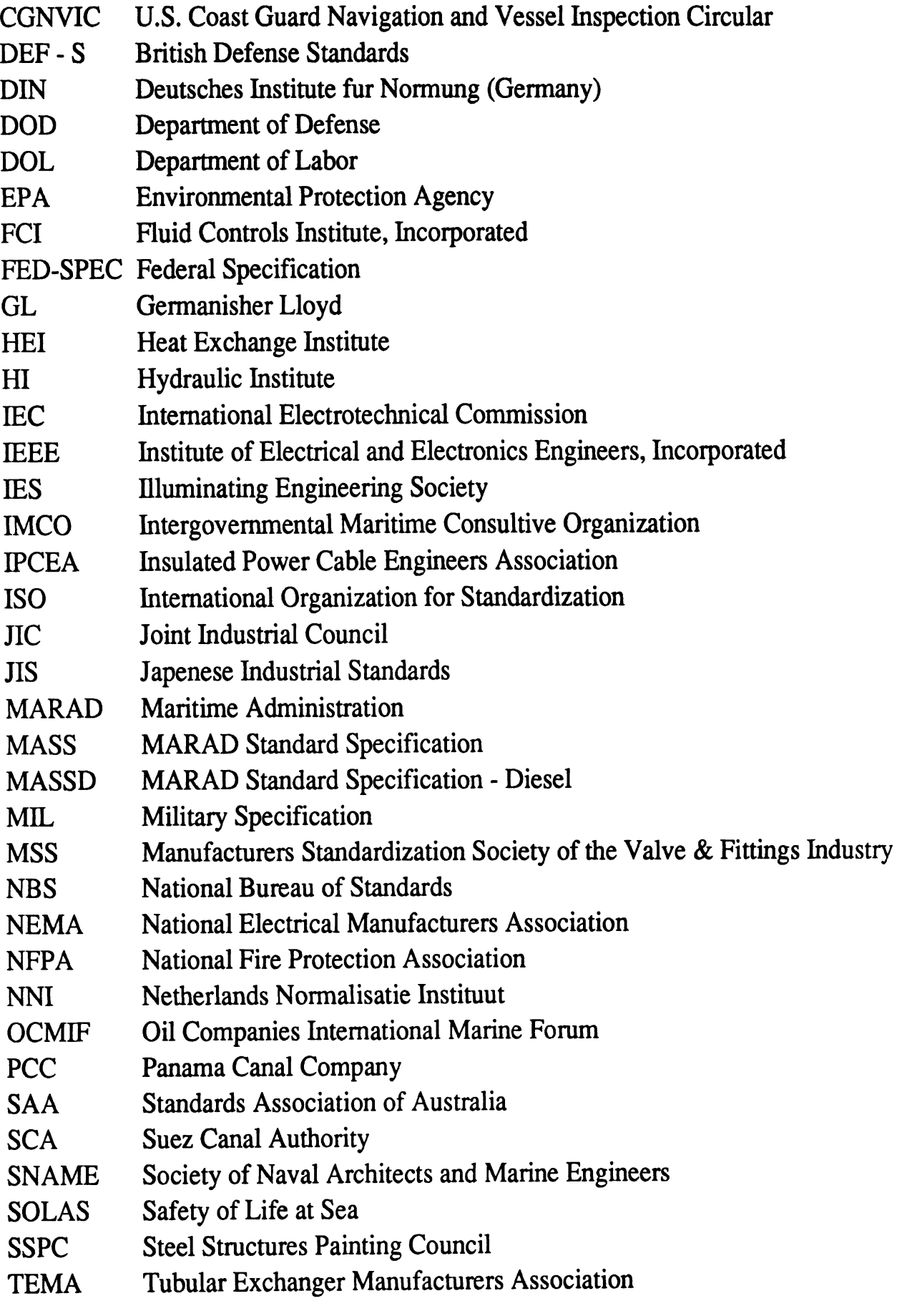

Appendix B

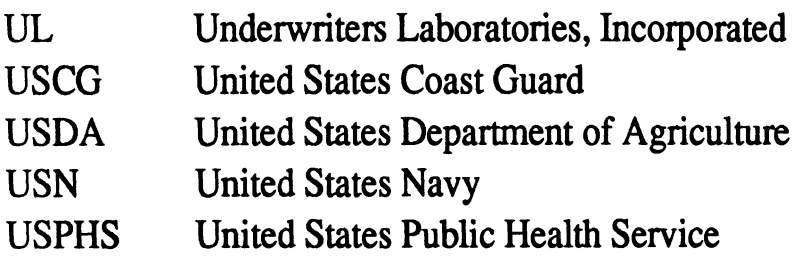

 $\sim 10$ 

# **STANDARDS COMPENDIUM DATA-BASE**

# **USER'S MANUAL**

# **Table of Contents**

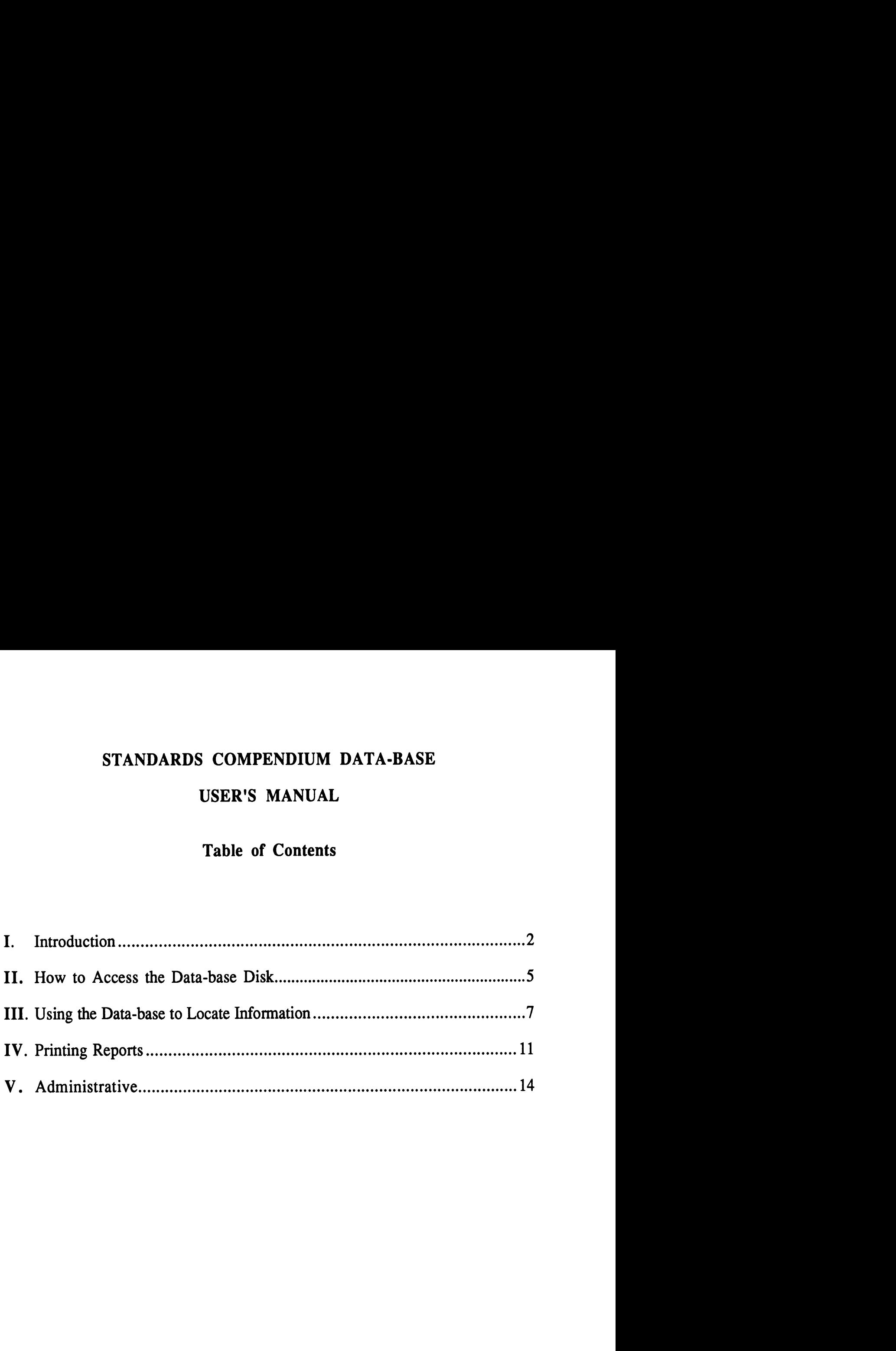

#### **STANDARDS COMPENDIUM DATA-BASE USER'S MANUAL**

#### **I. INTRODUCTION**

#### **Overview**

The Standards Compendium Data-base has been developed to provide an up-to-date reference list of all existing marine-related standards. The data-base is intended as a resource to the shipbuilding, ship design, and maritime industries for standards that have been developed by various organizations to aid in boat and ship construction. Users will be able to locate standards of interest using a DOS PC and the data disks provided by **UMTRI,** (currently the organization responsible for developing and maintaining the data-base). The Standards Compendium will be updated periodically to reflect changes in the current body of marine standards as well as to enhance the system based on user input.

The data-base contains basic descriptive information of each standard (organization, number, title) along with current revision and administrative data. There will be sufficient information on each standard so that a user can determine if it is suitable for a given purpose. A user should then be able to determine whether it is necessary to reference a detailed standard.

All major standards-generating organizations have been included, both **U.S.**  and international. See Appendix B for a list of the organizations included in the Compendium. In developing the Standards Compendium data-base, the 1979 National Shipbuilding Standards Program data-base was used as a starting point, with these standards being updated and new ones added. The basic data-base structure was kept intact and some new fields were added.

The Compendium was developed using PC-based data-base software; Alpha Four<sup>TM</sup> and dBASE IV<sup>®</sup> versions are available.

#### Contents of the Users Manual

This User's Manual contains information to help new users of the Compendium install the data-base on their computers, learn how to find information quickly, print out reports, and locate help should problems arise. The manual is divided into 6 main sections:

- **I.** Introduction
- **11.** How to Access The Data-base Disk
- **111.** Using the Data-base to Locate Information
- **IV.** Printing Reports
- **V.** Administrative
- **VI.** Appendix

#### Hardware and Software Requirements

The following are recommended hardware and software requirements for the Standards Compendium.

- \* IBM PC compatible, at least a 286
- \* 640K RAM with 1 megabyte or more
- \* Hard drive with at least 8 megabytes free
- \* 5.25 or 3.5-inch high-density disk drive
- \* Major data-base software program such as dBASE IV, Paradox, Alpha Four, etc.
- \* Dot matrix or laser printer (if printing is desired)

Note that the Compendium can be shipped in different floppy-disk sizes and data-base formats, depending on each user's requirements.

#### Data Included in the Data-base

In general, the data in the Compendium has been obtained from the most recent versions of the standards available. Not all data field information is available for each standard. These fields were left blank, although there is a possibility they will be filled in a future revision of the data-base.

The following are names and descriptions of each of the data fields in the Standards Compendium: FIELD DESCRIPTION

ORGAN Standards organization that originated the

standard (see the listing in the Appendix of organizations included)

- SWBS Navy ship work breakdown structure applicable to the standard (see the listing in the Appendix of this manual)
- STD-NO Standard number as assigned by issuing organization
- TITLE Descriptive title of the standard
- ORIGDATE Date the standard was originally issued
- REV NO Revision number
- REV DATE Date the standard revision was issued
- SUBJECT Major work breakdown structure category
- MOD<sub>-REQD</sub> Code indicating whether a revision is due or not  $(Yes$  or No)
- STD\_TYPE Code for the type of standard:
	- 1 The standard establishes definitions or classifications.
	- 2 The standard is used primarily in design.
	- **3** The standard is used primarily in production operations.
	- **4** The standard is used primarily in test and/or inspection activities.
	- 5 The standard defines limits or boundaries (specifications) on the characteristics of materials, items, systems, or services.
- ENGLISH Code that indicates whether an English version of the standard is available (Yes or No)
- ADDTL-STD Other standards relating to the current standard

Note: It is expected that not all of the above fields will be pertinent to every standard. Also, some data will not be available. However, these fields will encompass most of the useful information for each standard in the Standards Compendium data-base.

#### Notes on Military Standards

Most references to military standards in the data-base were taken from the Information Handling Services (IHS) standards disks. However, due to program limitations, it was only possible to extract basic fields such as title, standard number, and organization. Future revisions of the data-base will correct this problem so that other fields such as revision number and revision date can be extracted easily. All military standards are coded in the Compendium under the organization DOD.

The were 2,601 new military standards obtained for this Compendium. Most of these standards are primary first-level standards. There are a great many more standards referenced by these first-level standards. For example, a fuel-oil service-system standard may refer to a standard for copper-nickel piping, among many others. The reference standards are not included in the Compendium in most cases. For government applications, these references are available through the Naval Sea Systems Command, NAVSEA

#### Where to Call With Ouestions/Problems

If you are having any problems with the Compendium or have questions about any aspect of using it, call the University of Michigan Transportation Research Institute (UMTRI) at (313) 764-5308, (FAX 313-936-1081). Or, you can write to:

> University of Michigan Transportation Research Institute Marine Systems Division 2901 Baxter Rd. **Ann** Arbor, MI 48109-2150 Attn: Standards Compendium

#### **11. HOW TO ACCESS THE DATA-BASE FILE**

#### General

The data-base will arrive on one 3.5" disk in dBASE IV format. The first necessary task will be to make a backup copy of the database. This will protect valuable data in case of hard-drive or floppy-disk damage. Use the DOS DISKCOPY command with this format:

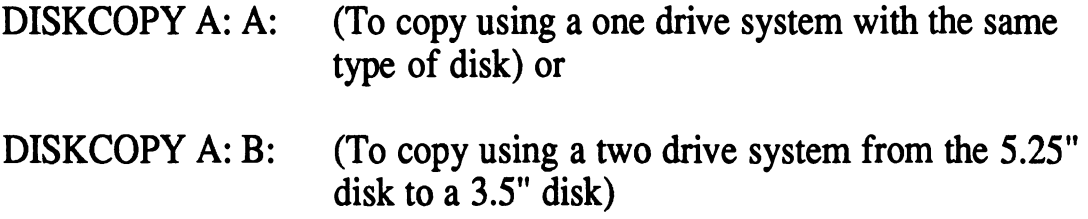

Note: It is important to number each of the copy disks (if you receive more than one disk) the same as the originals. This will help ensure that the disks are read onto the hard drive in the correct order.

#### Uncompressing the Files. Loading onto the Hard Drive

The Compendium will be sent to users in a compressed-file format so that the data-base and all associated files can fit on one data disk. The data-base files have been compressed using the PKZIP.EXE program into one file called COMPEND.ZIP. In order to load the Compendium files onto the hard drive and restore them to normal size, it will be necessary to use the PKUNZIP command.

After making a backup copy of the Compendium disk, use the copy to load the database to the hard drive in your computer. It will be necessary to use the PKUNZIP command to uncompress (extract) the files and load them onto the hard drive. This program will be included on the disk each user receives and can be run using the following command (at the DOS prompt):

#### B :\, PKUNZIP COMPEND.ZIP C:\COMPEND\

In this example, the user has the Compendium disk in the B drive (on some computers this will be the A drive) and is extracting the data-base files from the Compend.Zip file into the COMPEND directory on the computer's C hard drive (The user can name the directory by some other name if desired). The Compendium data-base can be put in any directory or subdirectory desired. However, it would be a good idea to put the files in an easy-to-find location. Once the PKUNZIP command has been successfully completed, all of the necessary data-base files will be on the User's hard drive ready to access with the data-base program.

There will need to be at least eight megabytes of free memory space on the computer hard drive in order to load the Compendium data-base and its supporting files. If there is insufficient memory, options for obtaining more space include deleting obsolete files to create more space, finding another computer with enough free memory, or obtaining a larger hard drive.

#### Using Different Data-base Programs

The Standards Compendium was developed using the Alpha Four data-base software program. However, the Compendium is supplied in dBASE IV. The Alpha Four version is available upon request from UMTRI. The data-base files can be accessed with other data-base programs if saved in the correct file format. In either case, it will be possible to directly read the files with your data-base program without any file-conversion programs.

#### Problems with Accessing the Compendium Data-base

Upon successful loading of the Compendium onto the computer, it can be accessed simply by loading the data-base software program into memory and choosing MAIN.DBF as the active data-base file. If MAIN is not available as a choice, it may be necessary to change the default directory currently set up in the data-base software to C:\COMPEND (or whichever directory path the data files were moved to). The default directory is the location where the software program automatically looks to find files to load. This directory can be named whatever one wants. Most users choose an easy to remember name where they want all their data-bases to reside.

#### **111. USING THE COMPENDIUM TO LOCATE INFORMATION**

This manual uses the dBASE **IV** command language to describe search methods. Most data-base software programs use similar, if not identical commands. The title of the command may be different, but usually the function is the same. This section of the manual will describe the basic steps for locating the available information. Experienced data-base-software users will be able to use more advanced techniques tailored to their individual needs.

Assuming that the data-base program is loaded onto the computer hard drive, call it up using the appropriate command at the DOS prompt, (or if you are in the Windows environment, double click on the program icon under non-Windows Applications). At the Control Center, the data-base, the queries, and the reports are available by command.

There are two ways to look at the Main data-base file. You can use the Query command at the Control Center or you can use the ORGANIZE command when editing data. We recommend using the QUERY command. Both methods are described below.

#### Searching the Data-base

There are a variety of ways to search the data-base depending on what information is being sought and how often the query will be required. dBASE IV is very flexible in letting users define queries using either very broad criteria or narrow search parameters. This section gives a general description of how to set up queries as well as examples of some common queries that will be used with the Standards Compendium.

Each of the popular data-base software programs has very flexible command structures for creating queries. Most programs allow a search for key words or character strings from one or more data fields concurrently. Also, it is usually possible to link different search criteria using logical operators such as AND or GREATER THAN.

For example, a query can be set up in BASE **IV** to find **all** ABS standards pertaining to boilers with a standard number greater than 25. Remember the expression field has to be enclosed in quotes. This would involve setting up three search criteria as follows:

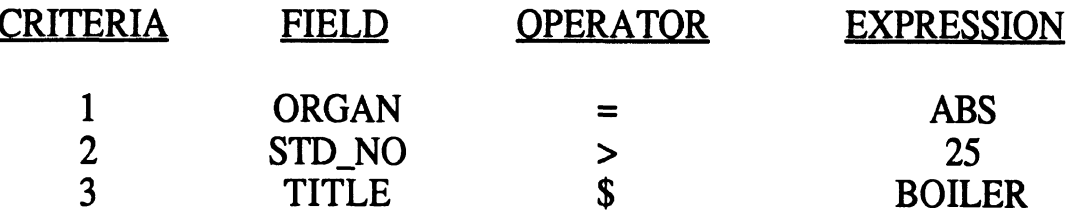

In the above, \$ is a dBASE IV operator, which tells the program to search for any occurrence of the word boiler in the specified field.

Another simple, commonly used type of search is to find all records with the same entry in the primary index. For example, if the current query is By Organization (within dBASE IV), the Find command can be used to jump to the first SNAME record, for example. The user can then page through the records.

The searches that Compendium users will probably employ most of the time are:

- 1. Search for a specific standard number possibly within a given organization.
- **2.** Search for standards with a specific SWBS possibly within a given organization.
- **3.** Search for all standards related to one or several key words or expressions (for example, all standards related to Halon Systems).

#### Using Oueries

To use established queries, simply activate one of them. For example, to find all standards issued by the American Boat and Yacht Council in the short version, you would activate the Organization Order - short version (ORGSHORT) Query.

Creating a new query is desirable if you want to view the records using a field other than the established ones as the main sort. To create a query sorted in order of the ASTM subcommittee responsibility, select QUERY from the BASE IV Control Center. There are complete instructions on how to do this in the dBASE IV Manual (Using dBASE IV, Chapter 6).

#### Oueries Available

The data-base can be displayed on the screen sorted by any field desired. Each sort of the data-base is called a query. A query is called up from the Control Center. The main data-base file is exactly the same no matter which query is chosen. The records will simply be displayed in a different order. Within the query file there are primary indexes and secondary indexes. The primary index is the field used to sort the records on the screen. The secondary index(es) is the field to sort by within the primary index field. For example, within the Organization primary index field, one may want to sort all entries by Standard Number (the secondary index field).

The Compendium has been shipped with four Queries available (these were the ones that are considered most useful):

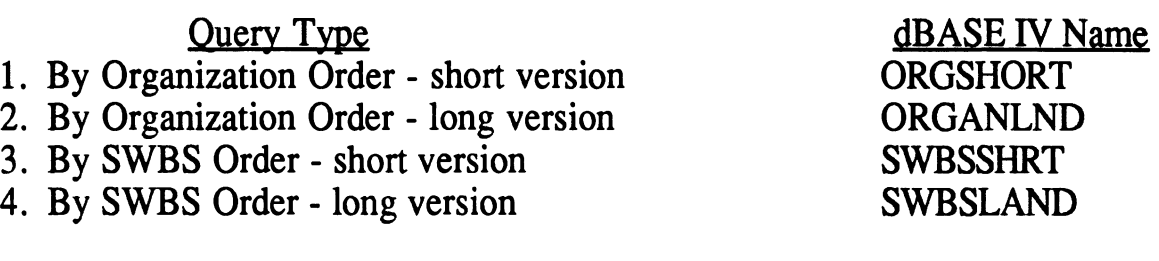

If there are other queries that would be useful, the Query Create command can be used to set up and save a new query.

#### Saving Oueries and Ouery Results

Frequently accessed queries should be saved under a file name for use in the future. Queries can also be saved as a new (mini) data-base. In dBASE **IV,**  this can be done using the "LAYOUT - SAVE THIS QUERY" command in the Query Menu. If the query is needed again in the future, it can be retrieved easily at the Control Center.

#### Using Indexes

To use an established index, simply activate one of them. For example, to find all standards created by the American Boat and Yacht Council in the short version, the user would activate the Organization (ORGAN) Index.

With the main data-base active, the user can choose an index other than the current index as long as he/she in the dBASE IV Control Center. Press F2 (Data), select ORGANIZE and highlight ACTIVATE INDEX FILE. dBASE IV will then present a list of the available indexes which can be selected by simply highlighting and entering.

Creating a new index may be desirable if the user needs to view the records using another field as the main sort. An example of this would be to create an index sorted in order of the Subject category. To do this, select ORGANIZE from the dBASE IV Control Center and choose CREATE AN INDEX. dBASE IV will then ask for the filename under which the index file is to be saved. There are complete instructions on how to do this in the dBASE **IV** Manual (Using dBASE IV, Chapter 5).

#### Browsing Through Records

From the dBASE IV Control Center, begin browsing through records by using the **F2** (Data) command. dBASE IV starts at the beginning of the database by default and shows multiple records at once. This is called the Browse mode, and will display each record on one line. It will still be possible to see other data fields within the record by scrolling to the right until the desired field comes onto the screen. To look at a single record at a time, press the F2 (Data) button, this will put you in the Edit mode. To go back to Browse mode (multiple records at a time) press the F2 button again. Using the Tab key causes the cursor to move one field at a time. To scroll forward 17 records, use the Page-Down key, using the Page-Up key results in a backward scroll of 17 records.

#### Exporting Data from the Data-base

If necessary, records can be exported to another file in a selected data-base software format. This is done in dBASE IV using the TOOLS/EXPORT DATA command. There is a lot of flexibility in determining which fields and records are selected for export. One advantage to doing this is the ability to manipulate some of the data in another file without altering the structure of the original database.

# **IV. PRINTING REPORTS**

Printing reports can be done in several different ways. The Compendium has been sent out with report formats already set up. To print, enter the Report menu and select the desired report format. Another way is to design a custom report using the software. This is of course, much more time consuming. However, it does afford a lot more flexibility in tailoring a report to specific needs. This section of the manual provides printer and hardware requirements necessary for printing, describes the available report formats, and briefly explains how to design reports using BASE **IV.** 

#### Hardware Requirements

dBASE IV, or any of the common data-base software packages, functions well with either dot matrix or laser printers. The software provides a menu of printers from which a user can select one that is compatible with his/her printer. Either letter size or wide computer paper can be used to print listings of standards. Several of the report formats provided with the Compendium are designed to fit on letter size paper. A desirable feature for printers is the ability to use "compressed mode". This is helpful when printing large listings of standards, so that more information can be fit onto a page.

### Report Formats Available

In the dBASE IV version shipped to Compendium users, there are four report formats available to choose from. These were the listings assumed to be the most useful for the majority of users. Any of the four formats can be used to print a list of standards of any length. Below are descriptions of each:

1. Organization order - short version

This report lists the standards in alphabetical order of the originating organization. Within each organization, the standards are in ascending numerical order. The fields included are the ones expected to be of the most interest: Organization, Standard Number, Standard Title, Origination Date, and Revision Number.

2. Qrganization order - long version This report lists standards in the same order and logic as the above report, except that all data fields are included. In order to print this report a wide carriage printer and paper are required.

#### **3. SWBS** order - short version

This report lists the standards in ascending SWBS order with organization being the secondary sort. The fields included are ORGANIZATION, STANDARD NUMBER, STANDARD TITLE, ORIGINATION DATE, AND REVISION NUMBER.

#### 4. SWBS order - long: version

This report lists standards in ascending **SWBS** order with organization being the secondary sort. All data fields are included in this report. Again, a wide carriage printer is required in order to fit all of the columns onto one page.

When ready to print, dBASE **IV** displays a list of report formats to choose from under the Control Center Report Menu command.

#### How to Print a Report

Printing a report is straightforward using one of the predefined formats in dBASE IV. Basically, this tells the program which fields to print, in what order on the page and in which locations. Also, the format tells the program what to print on the top and bottom of the page in the way of heading and summary information.

The dBASE IV commands to use in printing are simple, once a report has been created to print from a querylmain data-base. Suppose a search is **run** that results in a list of 150 records, It is necessary to tell dBASE **IV** to begin printing. All 150 records will be printed using the format chosen.

#### Creating a Custom Report

Printing does not have to be done using one of the predefined report formats. The software will allow users to design a report form. This usually takes a little effort, but may be worth it depending on which fields are most useful as well as what is the best order to print in.

In dBASE IV, the basic command to use in setting up a new report is Reports, and then Create/Modify a Report. After the report has been set up, in the Layout Save This Report, a file name will be needed to store the report in, a report description, and which data fields need to be printed in the report.

The further details of how to create a custom report are beyond the scope of this manual. However, the software user's manual will provide detailed **instructions on** all **the commands. Beyond this, it will take some working with the software to become proficient at setting up a report.** 

# **Examples of Reports**

**Following the administrative section are example pages of the different report formats available.** 

# **<sup>V</sup>**. **ADMINISTRATIVE**

### How to Obtain Revised Copies of the Data-base

The Standards Compendium can be obtained through a written request to the University of Michigan Transportation Research Institute (UMTRI), Marine Division, 2901 Baxter Rd., Ann Arbor, Michigan 48109-2150, or via a phone call to the NSRP Documentation Center at the same address at (313) 763-2465.

#### Custom Services Available

Custom searches and information retrieval from the Standards Compendium is available at moderate cost from UMTRI. Requests should be made to the address and phone listed above.

## **Making Change Requests**

Proposed changes can be made to the Compendium in writing using the form included at the end of this appendix. Changes may take the fom of:

- 1. Additions of new standards
- 2. Changes to one or more fields included in the current version of the Compendium.
- **3,** Deletions of standards in the Compendium.
- 4. Changes to the Compendium program and data-base structure. This would include adding new data fields or different report formats, for example.

All change requests will be reviewed by the Compendium program administrator. The main criteria for acceptance will be usefulness to users, availability of data, and cost. The originator will be notified in writing of the decision by the program administrator. If a change of general benefit to users involves significantly higher cost than current funding allows, the change will be discussed at an SP-6 meeting.

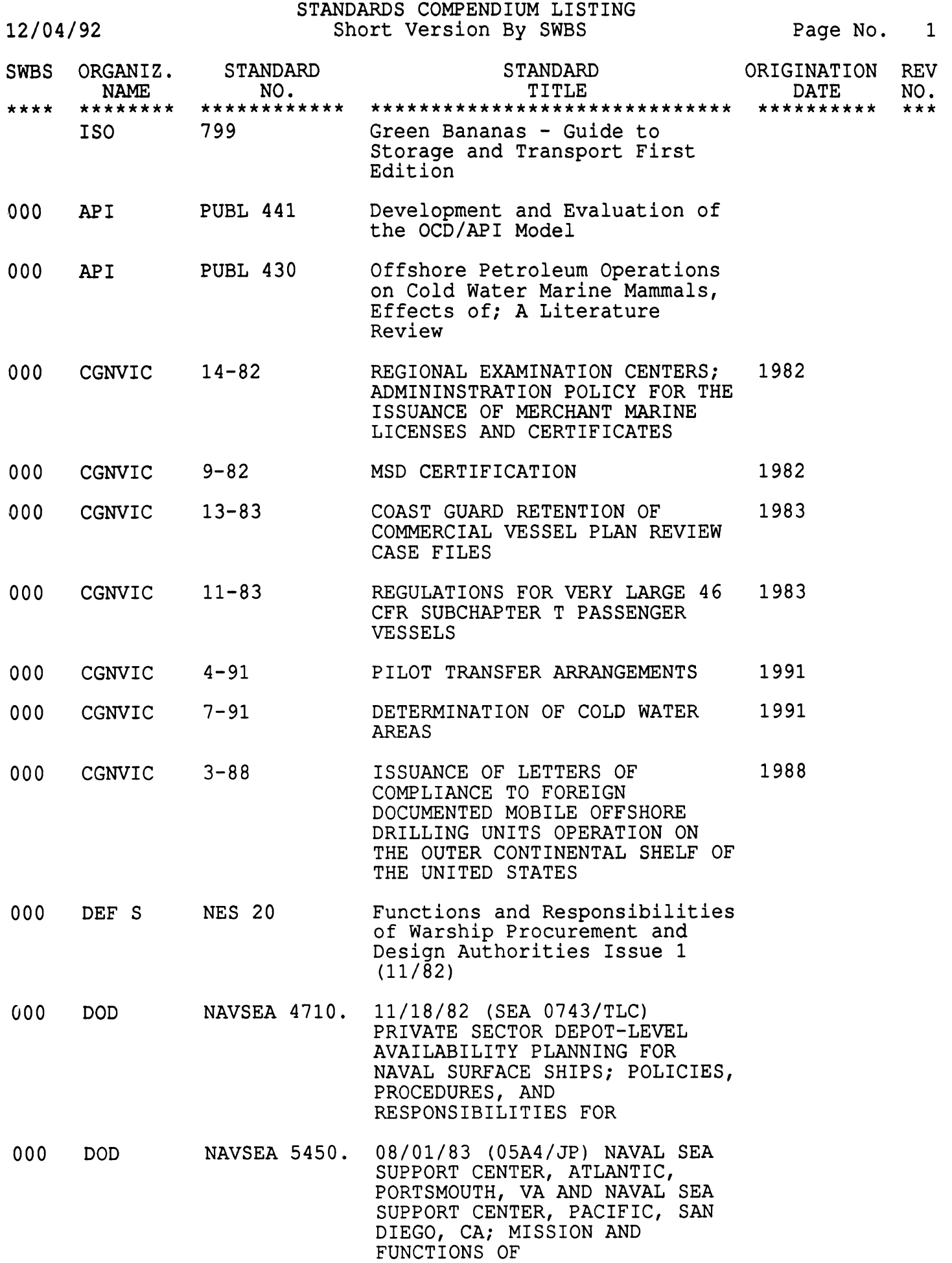

12/04/92

#### STANDARDS COMPENDIUM LISTING Short Version By Organization

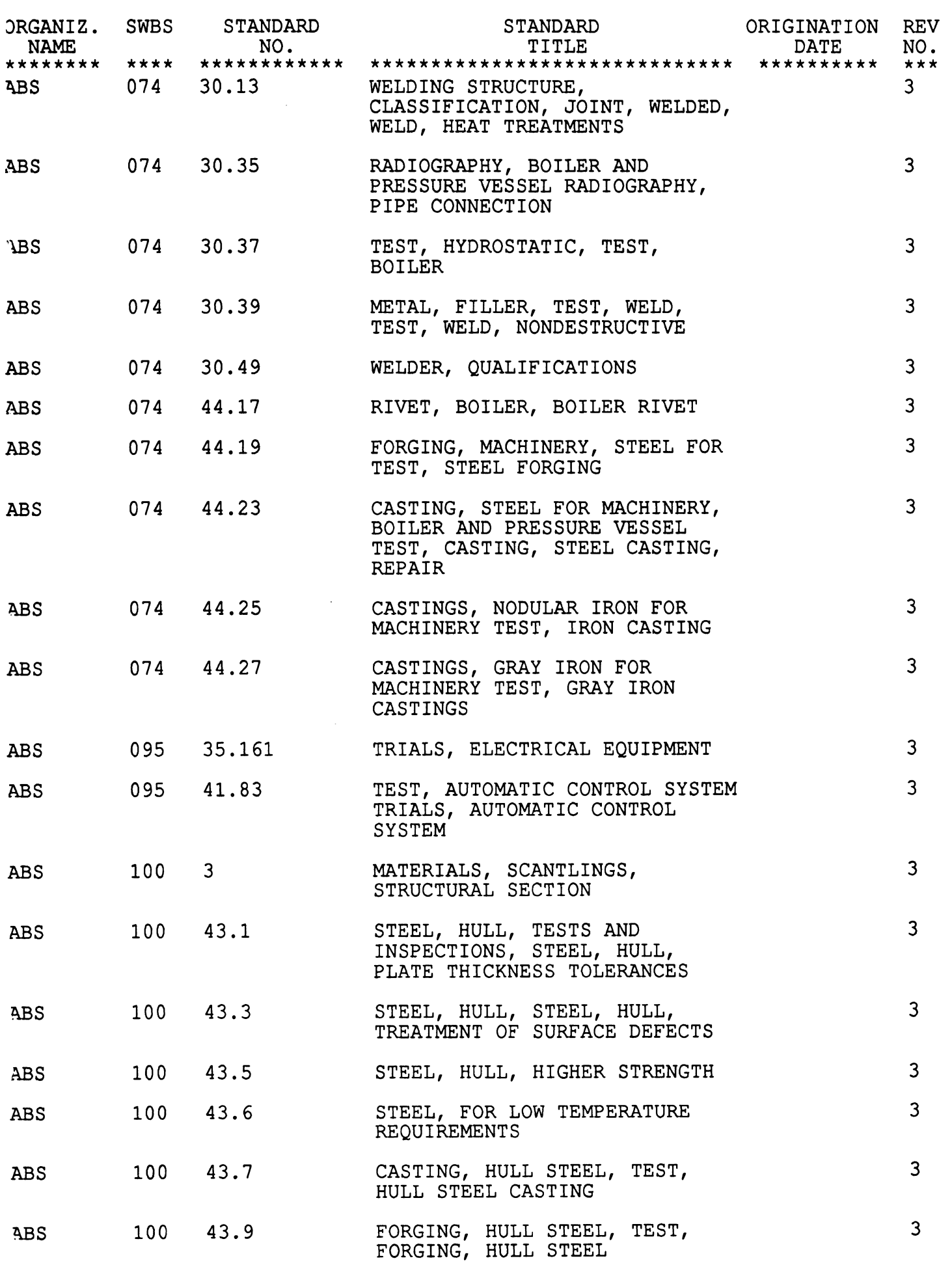

12/04/92

**STANDARDS COMPENDIUM LISTING** 

**Sort By SWBS - Long Version Page No. 1 Page No. 1** 

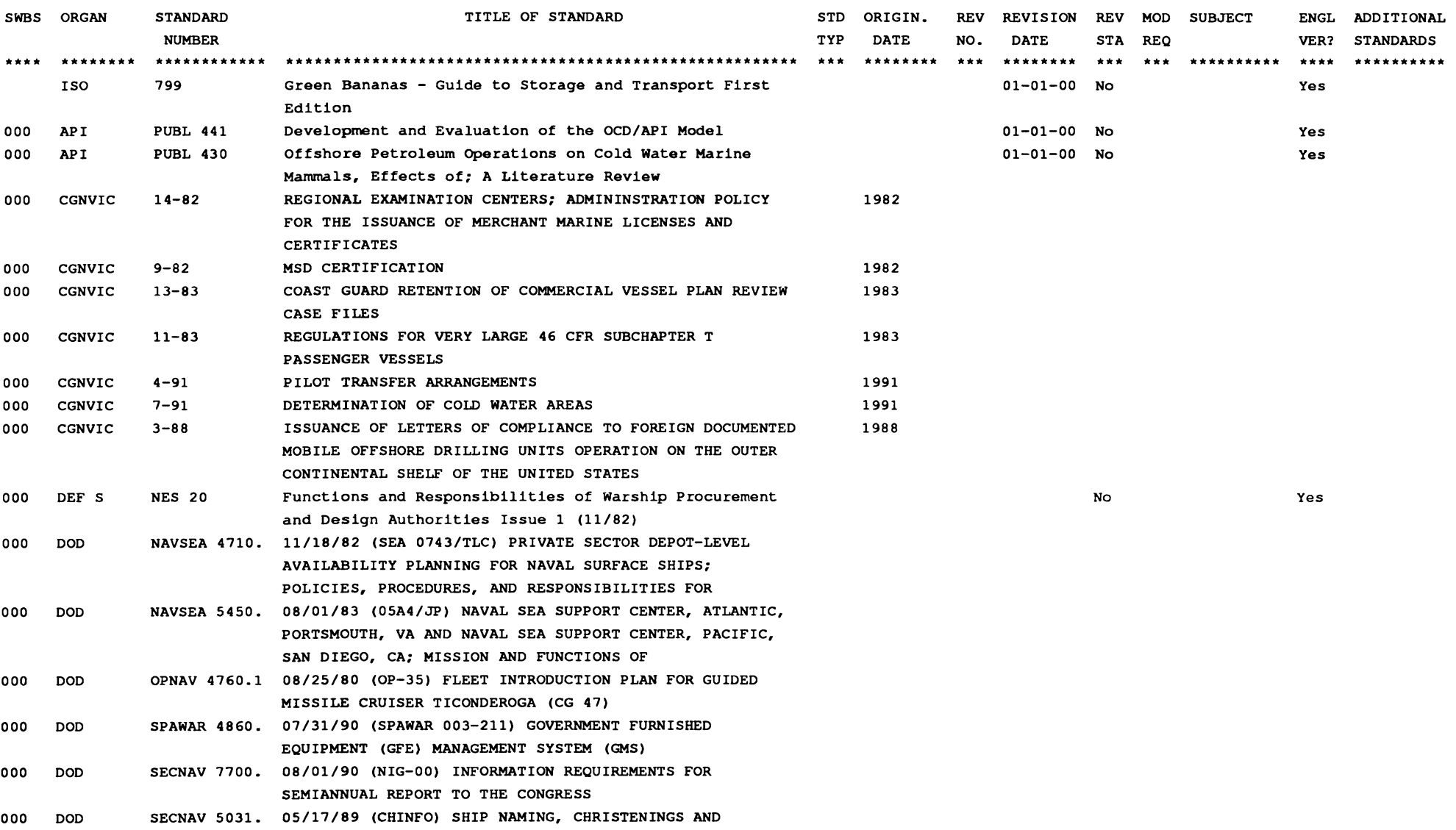

**COMMISSIONINGS 000 DOD SECNAV 5740. 10/22/54 (SO-4:RSH) MEMORANDUM OF AGREEMENT BETWEEN THE DEPARTMENT OF DEFENSE AND DEPARTMENT OF COMMERCE,** 

12/04/92

**STANDARDS COMPENDIUM LISTING** 

**Sort By Organization** - **Long Version Page No. 1** 

ORGANIZ**. SWBS STANDARD TITLE OF STANDARD** ORIGIN. REV REVISION REV MOD SUBJECT ENGL ADDITIONAL **NUMBER TYP DATE NO. DATE STA REQ VER? STANDARDS**  \*\*\*\*\*\*\*\* \*\*\*\* \*\*\*\*\*\*\*\*\*\*\*\* ........................................ \*\*\* \*\*\*\*\*\*\* \*\*\* \*\*\*\*\*\*\*\* \*\*\* \*\*\* \*\*\*\*\*\*\*\*\*\* \*\*\*\* \*\*\*\*\*\*\*\*\*\* **ABS WELDING STRUCTURE, CLASSIFICATION,**  5  $\overline{\mathbf{3}}$ **JOINT, WELDED, WELD, HEAT TREATMENTS ABS**  074 30.35 **RADIOGRAPHY, BOILER AND PRESSURE VESSEL**   $\overline{\mathbf{4}}$  $\overline{\mathbf{3}}$ **RADIOGRAPHY, PIPE CONNECTION**  074 30.37 **TEST, HYDROSTATIC, TEST, BOILER**   $\ddot{a}$  $\overline{\mathbf{3}}$ **ABS ABS**  074 30.39 **METAL, FILLER, TEST, WELD, TEST, WELD,**   $\ddot{ }$  $\overline{\mathbf{3}}$ **NONDESTRUCTIVE**  074 30.49 **WELDER, QUALIFICATIONS**   $\ddot{ }$  $\overline{\mathbf{3}}$ **ABS RIVET, BOILER, BOILER RIVET**   $\overline{5}$  $\overline{\mathbf{3}}$ 074 44.17 **ABS FORGING, MACHINERY, STEEL FOR TEST,**  44.19 5  $\overline{\mathbf{3}}$ **ABS**  074 **STEEL FORGING ABS**  074 44.23 **CASTING, STEEL FOR MACHINERY, BOILER AND**   $\overline{\mathbf{3}}$ **PRESSURE VESSEL TEST, CASTING, STEEL CASTING, REPAIR CASTINGS, NODULAR IRON FOR MACHINERY ABS**  074 44.25  $\mathsf{S}$  $\overline{\mathbf{3}}$ **TEST, IRON CASTING CASTINGS, GRAY IRON FOR MACHINERY TEST,**  5  $\overline{\mathbf{3}}$ **ABS**  074 44.27 **GRAY IRON CASTINGS**   $\overline{\mathbf{5}}$ 35.161 **TRIALS, ELECTRICAL EQUIPMENT**   $\overline{\mathbf{3}}$ **ABS**  095 **TEST, AUTOMATIC CONTROL SYSTEM TRIALS,**   $\overline{\mathbf{3}}$ **ABS**  095 41.83  $\overline{\mathbf{4}}$ **AUTOMATIC CONTROL SYSTEM**   $\overline{\mathbf{3}}$ **MATERIALS, SCANTLINGS, STRUCTURAL**  5  $\overline{3}$ **ABS**  100 **SECTION**   $\overline{4}$ **ABS**  100  $43.1$ **STEEL, HULL, TESTS AND INSPECTIONS,**   $\overline{\mathbf{3}}$ **STEEL, HULL, PLATE THICKNESS TOLERANCES STEEL, HULL, STEEL, HULL, TREATMENT OF**   $\mathsf{s}$  $\overline{\mathbf{3}}$ 43.3 **ABS**  100 **SURFACE DEFECTS**  43.5 **STEEL, HULL, HIGHER STRENGTH**  5  $\overline{\mathbf{3}}$ **ABS**  100 100 43.6 **STEEL, FOR LOW TEMPERATURE REQUIREMENTS**  -5  $\overline{\mathbf{3}}$ **ABS**  100 43.7 **CASTING, HULL STEEL, TEST, HULL STEEL**   $\ddot{\mathbf{4}}$  $\overline{\mathbf{3}}$ **ABS CASTING FORGING, HULL STEEL, TEST, FORGING, HULL**  43.9  $\overline{\mathbf{3}}$ **ABS**  100 **STEEL HULL GIRDER STRENGTH CALCULATION, DECK, ABS** 100 -6 5 3 **STRENGTH, ARRANGEMENT, HATCH**   $\mathbf c$ **STRENGTH, HULL GIRDER, TANKER, TANKER**   $\overline{2}$  $\overline{\mathbf{3}}$ **ABS** 100

# Appendix C<br>19

# CHANGE REQUEST FORM

Standards Compendium Database

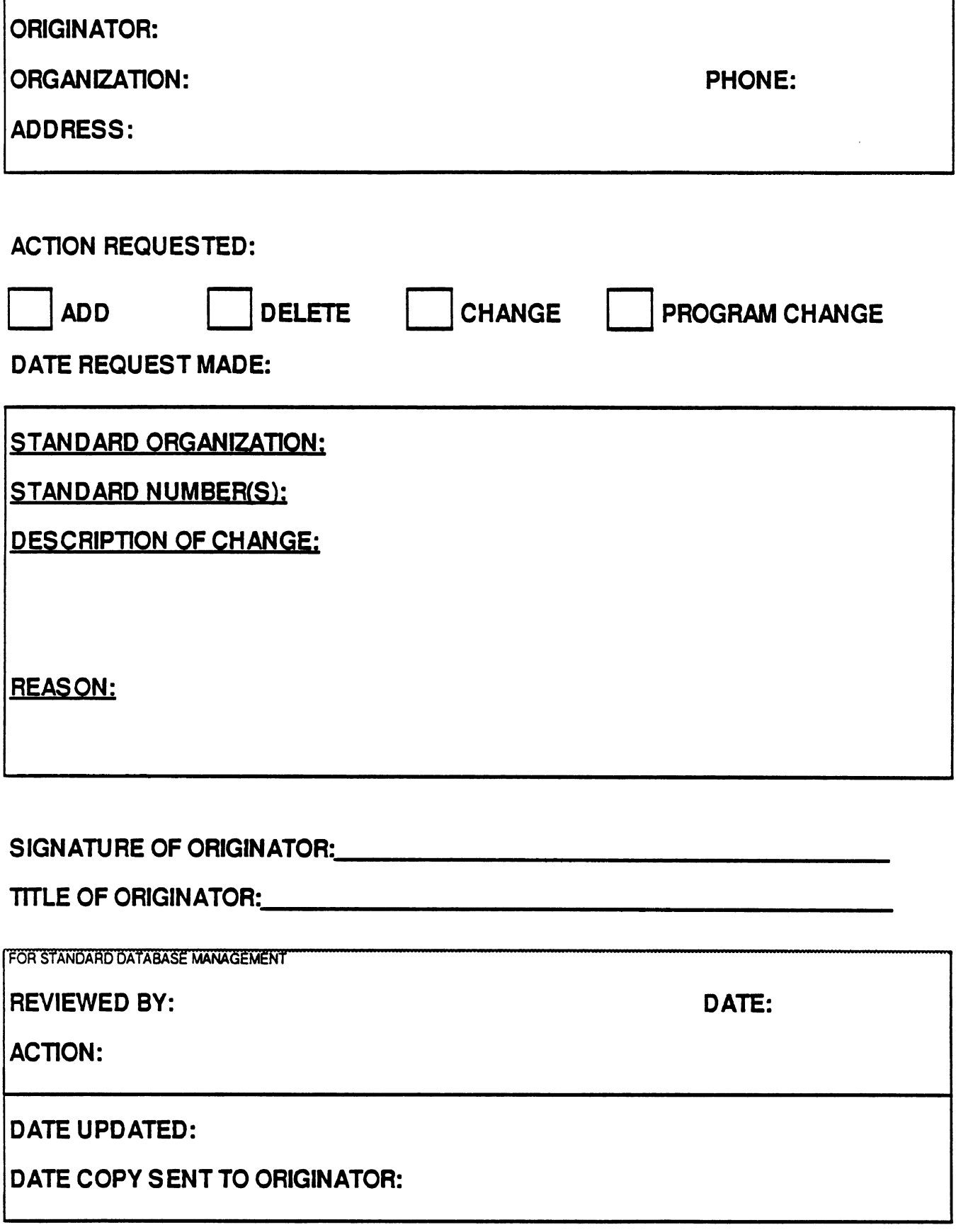